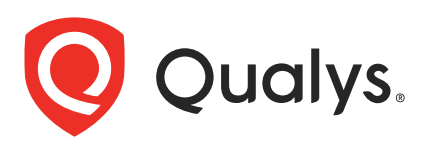

# Qualys CloudView v1.x

API Release Notes

Version 2.2.0 April 13, 2023

The new version of Qualys CloudView introduces APIs for the new scan type, Snapshot Based Assessment. You'll find all the details in our user guides, available at the time of release. Just log in to your Qualys account and go to Help > Resources.

#### What's New

[Introducing APIs for Snapshot Based Assessment](#page-1-0)

## Qualys API Server URL

The Qualys API URL you should use for API requests depends on the Qualys platform where your account is located.

[Click here](https://www.qualys.com/platform-identification/) to identify your Qualys platform and get the API URL

## <span id="page-1-0"></span>Introducing APIs for Snapshot Based Assessment

We are introducing APIs for the new scan type offered in the connectors application.

Snapshot based scan is an agentless scanning technique that allows scanning over multiple aws accounts together without affecting running workloads. We are adding three new APIs as part of Snapshot Based Scan.

## Register a Service Account

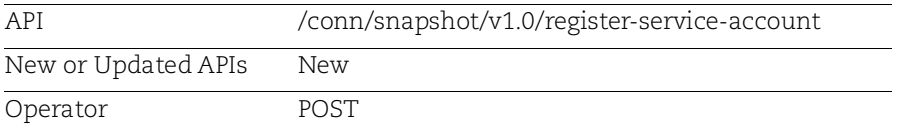

A service account is a central AWS account with a CV connector that will run scans on all the target accounts.

#### Input Parameters

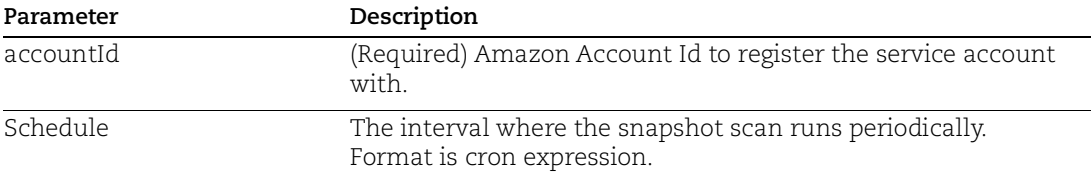

#### Sample: Register a Service Account

Provide the AWS account details to register it as a service account.

API Request :

```
curl -X 'POST' 
'https://gateway.p04.eng.sjc01.qualys.com/conn/snapshot/v1.0/register-
service-account' \ -H 'accept: application/json' \ -H 'Content-Type:
application/json' \
```
Request Post data:

```
{
"accountId": "95xxxxxxxx75",
    "schedule": "24",
    "tags": [
\left\{ \begin{array}{c} \end{array} \right. "tagKey": "Owner",
         "tagValue": "test"
        }
```
 } ] }' Response:

Successfully registered the service account

## Register Snapshot Scan Run

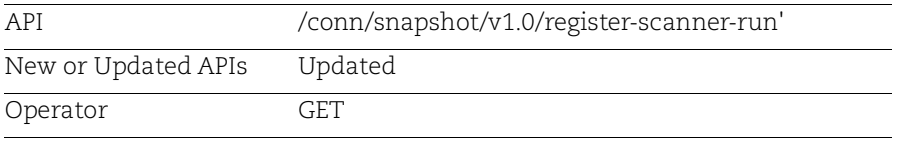

Run a snapshot scan on the registered service account.

## Sample: Run Snapshot Scan

#### API Request :

```
curl -X 'GET' \
          'https://gateway.p04.eng.sjc01.qualys.com/conn/snapshot/v1.0/register-
       scanner-run' \
          -H 'accept: application/json' \
          -H 'Authorization: Bearer XXXXXXXXXXXXXXXXXXXXXXXXXXX'
Response:
       {{
          "targetAccounts": [
            {
              "awsAccountId": "95xxxxxxxx75",
              "connectorId": "xxxxxxx"
            }
         \frac{1}{2},
          "amis": {
           "ap-northeast-1": "ami-06xxxxxxxxxxxxa3",
            "ap-northeast-2": "ami-05xxxxxxxxxxxx26",
           "ap-northeast-3": "ami-07xxxxxxxxxxxxe7",
           "ap-south-1": "ami-05xxxxxxxxxxxx02",
            "ap-southeast-1": "ami-09xxxxxxxxxxxxf5"
          }
       }
```
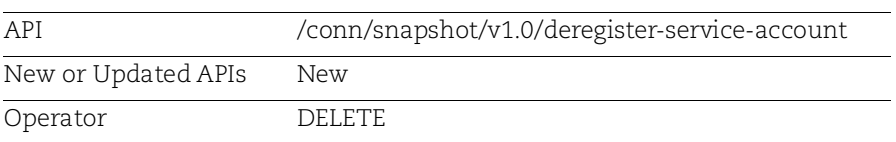

### Deregister a Service Account

Deregister the AWS account from the service account connector.

### Sample: Deregister a Service Account

#### API Request :

```
curl -X 'DELETE' \ 
'https://gateway.p04.eng.sjc01.qualys.com/conn/snapshot/v1.0/deregister-
service-account' \
 -H 'accept: */*' \
  -H 'Authorization: Bearer XXXXXXXXXXXXXXXXXXXXXXXXXXX'
```
#### Response:

Successfully deregistered the service account